## **Konzept GTDS-KRBW-Schnittstelle**

#### **Installation**

Die Installation erfolgt im Rahmen der normalen Distribution von Patches und Updates. Parametrisierungen haben an folgenden Stellen zu erfolgen:

- GTDS-Parameter (KRBW.%)
- ID-Match (Einrichtung KRBW-MELDERKRBW-MELDER) für Melder-IDs, erreichbar über gkrexpo2 => "Ergebnis annsehen"
- GTDS.INI für Exportverzeichnis (Eintrag GKR\_EXPORT\_PFAD)
- Konversionen für bestimmte Stadien (: krbw.stadium, % s.u.)

Spätestens vor dem endgültigen Export für den Upload im Melderportal müssen die vorläufigen Zertifikatsdateien durch die richtige Datei ersetzt werden. Die Zertifikatsdateien werden durch das Krebsregister in Dateiform versendet und müssen dann durch die Anwender im entsprechenden Ordner des Verschlüsselungstools (XML-Validator) abgelegt werden. Der Ordner ist ein Unterverzeichnis des KRBW-Unterverzeichnisses von GTDS.

### **Melder\_ID**

Melder-IDs sind beim Krebsregister Baden-Württemberg zu beantragen. Es gibt Melder-IDs für den Absender und ggf. davon abweichend solche zur Unterscheidung von einzelnen Meldern innerhalb eines Melderverbundes (z.B. Krankenhäuser eines OSPs)

**Bestimmung des Melders für den einzelnen Datensatz:** Tabelle **Meldung** oder falls nicht gefüllt **Datensatzeigner**. Falls jeweils keine Melder\_ID bestimmt werden kann, tritt die Melder\_ID des Registers an die Stelle. Diese muss also auf alle Fälle konfiguriert werden. Dazu wird die Leitstellen ID aus Benutzer, Rechte => Systemweite Parameter benutzt.

### *Konfiguration*

**Absender:** Melder\_ID und Prüfcode: GTDS\_PARAMETER KRBW.MELDER\_ID

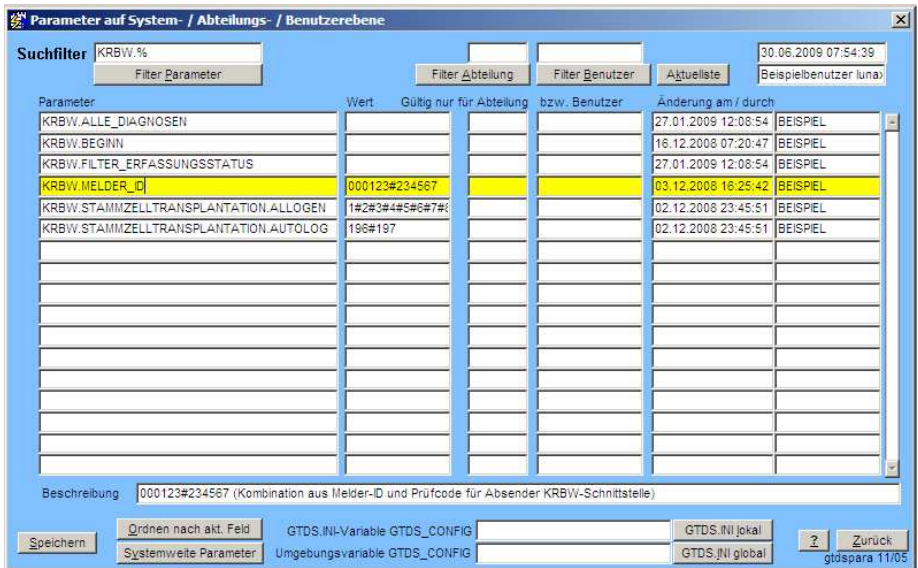

**Melder\_ID für Datensätze:** ID\_MATCH für Abteilung oder Arzt (erreichbar über  $Exportmaske = ID-Match)$ 

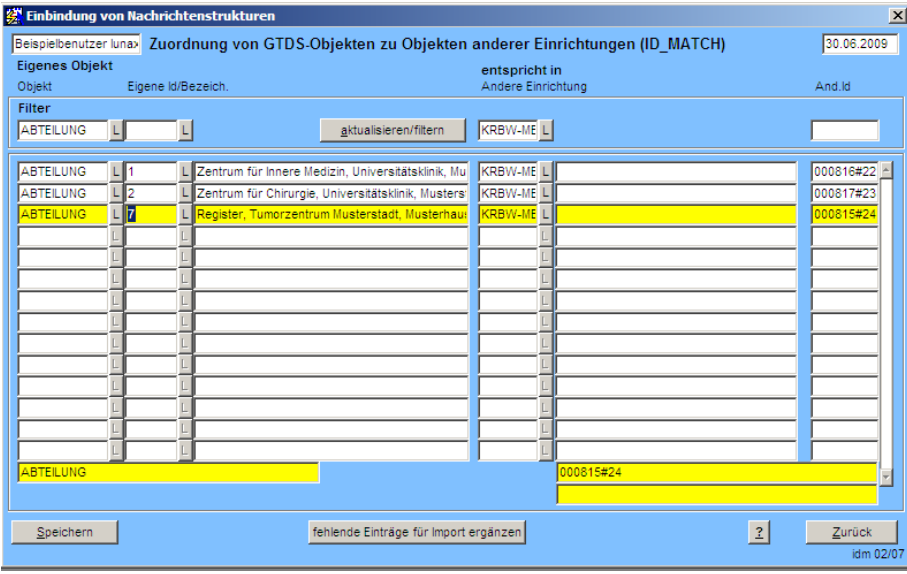

Ersatz-Abteilung für nicht eingerichtete Abteilungen ist die Leitstellen-ID in "Systemweite Parameter":

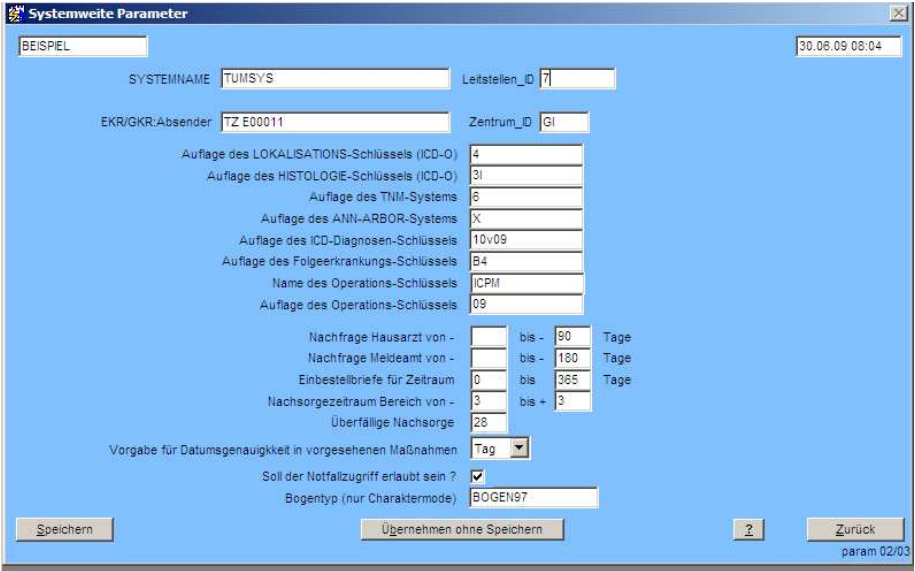

## **Datenselektion**

Patient:

wird immer übermittelt

Diagnosedaten:

 Erfassung oder Änderung im Zeitraum (explizite Steuerung über GKR.DATUM\_DER\_INFORMATION),

Anzeige in Diagnose-Kompaktmaske

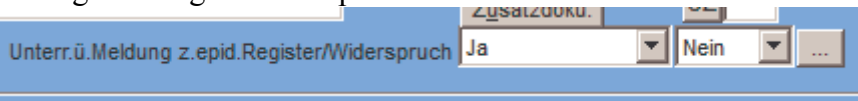

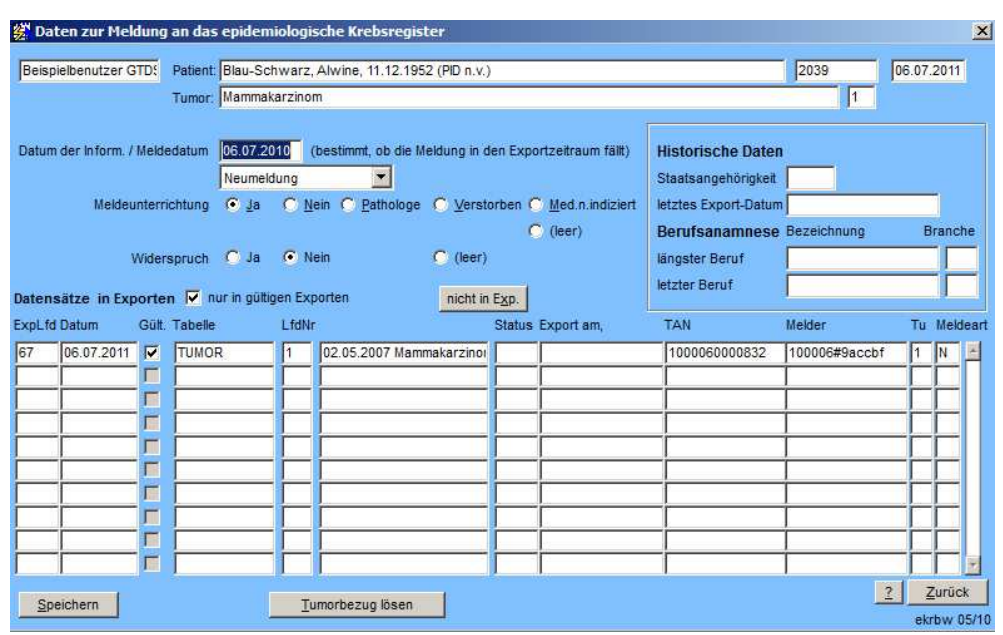

Anzeige des kompletten "GKR"Datensatzen (erreichbar über "..."-Knopf)

Das Datum der Information kann hier eingesehen und ggf. geändert werden, damit der Datensatz in einen bestimmten Exportzeitraum fällt. Weitere Informationen zur Maske im Anhang.

- $\blacksquare$  kein Widerspruch eingetragen
- aktuellster GKR-Datensatz muss gültiges Information über Unterrichtung haben (nicht unterrichtet ohne Grund wird nicht exportiert)
- Wandlung problematisch aus prinzipiellen Gründen (alte Diagnose muß erhalten bleiben, Verlauf besser?)
- Bei Meldung einer Therapie, Verlauf oder Abschluß sofern noch nicht vorher gemeldet.
- Liegt das DATUM\_DER\_INFORMATION im Meldezeitraum, wird das Meldungskennzeichen übernommen, sonst wird das Meldungskennzeichen "A"
- Korrekturmeldungen spielen insofern eine besondere Rolle als es mit einer Korrekturmeldung möglich ist, ursprünglich nach dem 1.1.2009 aufgetretene Diagnosen hinsichtlich des Diagnosedatums vor dem 1.1.12009 zu korrigieren

Therapie, Verlauf, Abschluss

 Erfassung oder Änderung im Zeitraum (falls Erstellung im Zeitraum => Meldungskennzeichen N, sonst A\* , Korrektur wird vorerst nicht vorgesehen )

\* Aktualisierung bzw. Korrektur setzt allerdings zusätzlich voraus, dass der Datensatz vorher in einem gültigen Export enthalten war, sonst zählt er als Neumeldung.

**Widerspruch:** Ist in irgendeinem GKR/EKR-Datensatz ein Widerspruch eingetragen, dann werden die Daten des Patienten nicht exportiert. Sollte ein Patient sich später doch entschließen, seine Daten melden zu lassen, müssten alle Widerspruchsangaben korrigiert werden.

**Beginn:** Das Mindestdatum, das Datensätze haben müssen, um exportiert zu werden kann über den GTDS-Parameter KRBW.BEGINN gesetzt werden. Voreinstellung ist 01.01.2009. Für Testzwecke kann aber übergangsweise ein früheres Datum gesetzt werden.

**Erfassung abgeschlossen:** Vorgesehene Datensätze werden im Regelfall nicht exportiert. Der Export kann zusätzlich auf abgeschlossene Datensätze beschränkt werden (GTDS-Parameter KRBW.FILTER\_ERFASSUNGSSTATUS). Der Erfassungsstatus wird für Diagnosen nicht geprüft.

**Nur Diagnosen ab 2009:** Datensätze werden nur bei Diagnose nach Meldebeginn exportiert. Damit Diagnosen auch exportiert werden, wenn zwar eine Therapie ab Meldebeginn stattgefunden hat, die Diagnose aber vor Meldebeginn liegt, muss der GTDS-Parameter KRBW.ALLE\_DIAGNOSEN auf Ja gesetzt werden. Diagnosen werden unabhängig vom Diagnosedatum exportiert, wenn der Meldetyp als Korrekturmeldung gekennzeichnet ist. Damit kann auch ein Diagnosedatum ggf. auf ein Datum vor Meldebeginn korrigiert werden.

### **Ablauf**

### *Übersicht*

In der Regel läuft der Export in zwei Phasen ab.

Die erste Phase ist ein Probeexport, in der Datenprobleme aufgedeckt und behoben werden. Dieser Probeexport wird anschließend wieder gelöscht.

In der zweiten Phase erfolgt der eigentliche Export.

Beide Phasen laufen identisch ab. Der einzige Unterschied ist, daß nach Absenden der Daten der Export als "gültig" markiert wird. Die Entscheidung ob ein Datensatz als Korrektur bzw. Aktualiserung gemeldet wird, hängt unter anderem davon ab, ob er vorher in einem gültigen Export bereits gemeldet wurde.

#### **Anmerkung**

Beim sogenannten "Nachexportieren" (verfügbar seit November 2011) werden gezielt Datensätze zum Exportieren "vorgemerkt"; hier wird praktisch sofort in die zweite Phase eingestiegen. Ein Löschen der Phase eins würde die gezielt vorgemerkten Datensätze wieder unwiderruflich aus dem Export entfernen.

#### *Details*

Die Schritte sind im Einzelnen:

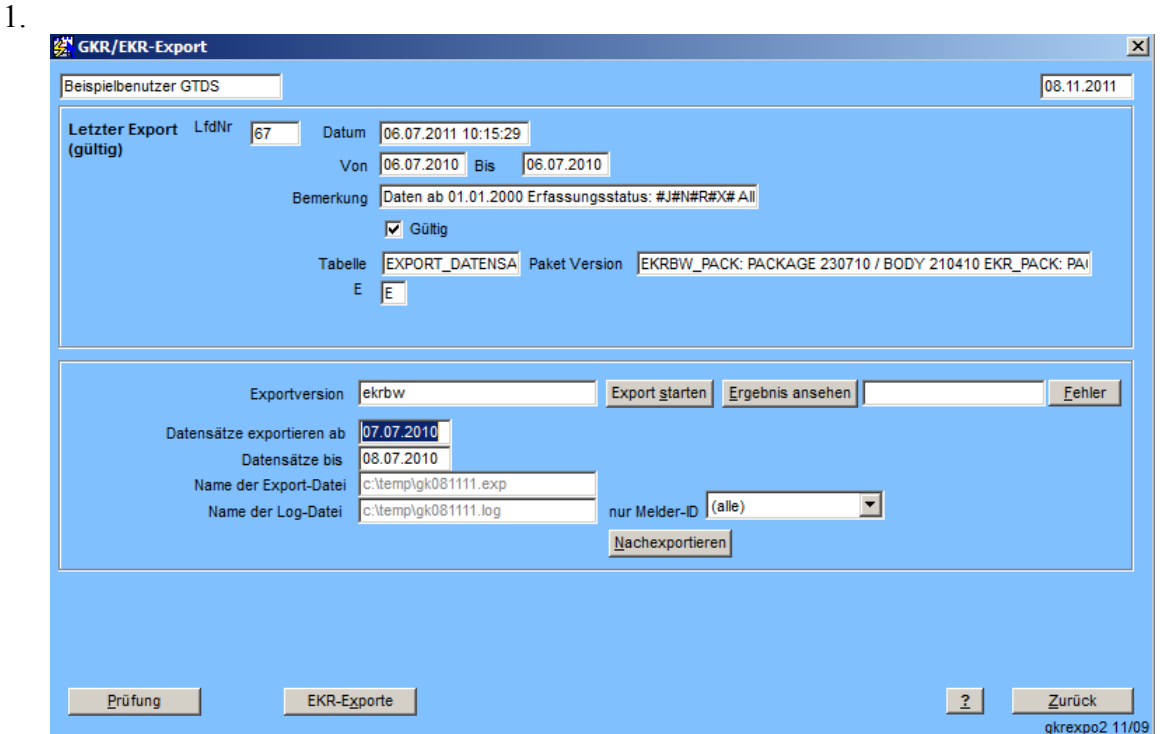

Eintrag des Exportzeitraums in GKR\_EXPORT, Starten. Dabei läuft intern folgendes ab:

- a. Bestimmung der zu exportierenden Daten lt. Selektionskriterien mit Protokollierung in EXPORT\_DATENSATZ (einschließlich Melder-ID)
- b. Bestimmen der LfdNr als Bestandteil der TAN (Tabelle DATENSATZ\_PSEUDONYM)
- c. ggf. Prüfeintrage für absehbar problematische Fälle
- 2. Prüfung: problematische Fälle (unsichere Pflichtfelder, nicht exportierbare Sätze) Die Prüfungen betreffen unterschiedliche Ebenen:

1. Sätze, die aufgrund bestimmter Eigenschaften nicht ausgewählt wurden, möglicherweise aber doch in Betracht kommen könnten => Maske pr\_ergeb, siehe a)

2. Sätze, bei denen Auffälligkeiten festgestellt wurden, die beim Schreiben des Exports zu Problemen führen könnten => Maske ekrexbw, siehe b)

3. Sätze, die nach dem Export durch die XML-Schemaprüfung fallen (Validierungsergebnisse im Export-Verzeichnis)

Die Kontrolle erfolgt

a. über "Prüfung".

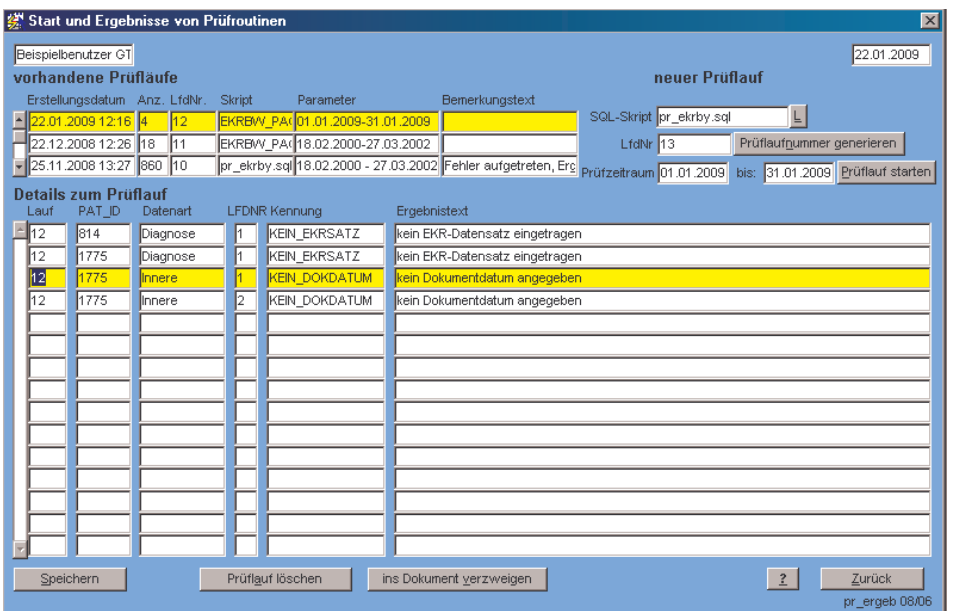

Werden bei der Kontrolle Korrekturen durchgeführt, sollte anschließend der Export gelöscht und erneut durchgeführt werden, damit bei der Ansicht unter b) auch die neu vom Export erfassten Datensätze angezeigt werden.

b. Über "Ergebnis ansehen" Filter KRBW-Fehler

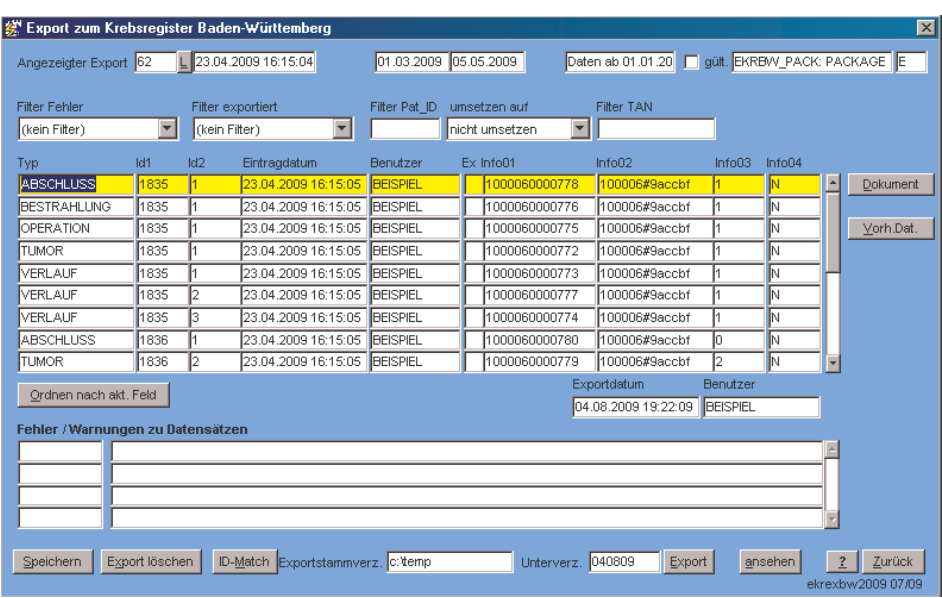

Soll die Bearbeitung von Prüfungen einzelnen Bearbeitern zugeordnet werden, kann dies über Eingangsmaske => Prüfung => "meine Meldungen" erfolgen. Die Zuordnung zum Bearbeiter erfolgt über den zuletzt speichernden Benutzer des betreffenden Datensatzes. Es können gezielt über den Filter Export="EXPORT\_DATENSATZ" und Auswahl des Export-Laufs die Meldungen der betreffenden Patienten ausgewählt werden. Über die Auswahl des Prüflaufs werden die Meldungen zu den nicht exportierten Datensätzen angezeigt.

c. Falls Korrekturen gemacht wurden Export und Prüflauf löschen und erneut exportieren.

**Hinweis:** Die Kontrolle der Daten kann auf die einzelnen Benutzer, die die Datensätze eingegeben haben, delegiert werden, näheres siehe Anhang

- 3. Exportdatei schreiben (Verzeichnis wird angezeigt). Dabei läuft intern folgendes ab:
	- a. Rohdatenexport über XML-ReportWriter
	- b. Transformation in Zielformat über Stylesheet
	- c. Transformation zum Anzeigen des Inhalts
	- d. Transformation in Log-Datei zum Rückübertragen der Statusinformation nach EXPORT\_DATENSATZ
	- e. Validierung gesamt und nach Meldern
	- f. Kryptierung
	- g. Verarbeiten der Log-Datei
- 4. Nachkontrolle
	- a. Falls auszulesende Datensätze nicht in der Exportdatei auftauchen, gibt die Maske eine Meldung aus. Die nicht exportierten Datensätze können über die entsprechende Filterfunktion angezeigt werden. Auf Fehlermeldung achten und ggf. Entwickler kontaktieren. Nicht exportierte Datensätze werden in einem späteren Meldezeitraum nur dann erfasst, wenn sie ein entsprechendes Änderungsdatum aufweisen.
	- b. Log-Datei ansehen. Manche Fehler werden erst durch die sogenannte XML-Validierung erkannt. Falls möglich im GTDS korrigieren.
	- c. Falls Korrekturen im GTDS gemacht wurden, Export und Prüflauf löschen und neu exportieren.
	- d. Datensätze mit nicht behebbaren Validierungsfehlern können vom Export ausgeschlossen werden (erst Filter Pat\_ID, dann "umsetzen auf"). Dabei können nur alle Datensätze eines Patienten ausgeschlossen werden. Sollen diese später trotzdem nochmals gesendet werden, müssen ggf. durch "Pseudo-Änderungen" die Zeitstempel der Datensätze verändert werden.
- 5. Upload der kryptografierten Datei im Melderportal. Wenn die Meldung dann als endgültig betrachtet werden kann, sollte der Export als gültig markiert werden.

#### **Anmerkung**

Seit November 2011 ist es möglich, gezielt nur Daten eines Melders zu exportieren. Es wird dabei näherungsweise (ohne Berücksichtigung der Einträge in Tabelle MELDUNG) bestimmt, welche Melder\_ID der Datensatz erhalten würde. Auch diese Exporte können jedoch Daten anderer Melder enthalten, wenn das Exportprogramm feststellt, dass Diagnosedaten (eines anderen Melders) noch nicht **gültig** exportiert wurden.

Außerdem ist es möglich, gezielt einzelne Datensätze nachzumelden oder korrigierte Datensätze erneut zu einem "kleinen" Export zusammenzufassen. Letzteres wird nicht unbedingt empfohlen, weil korrigierte Datensätze (exakt siehe Datenselektion) eigentlich automatisch beim anschließenden Export mit exportiert werden. Aber bei nachträglichem Eintrag der Information über die Unterrichtung liegen die Zeitstempel möglicherweise nicht mehr in einem regulärem Exportzeitraum, so dass hier eine Nachmeldemöglichkeit sinnvoll ist.

#### *Nachmeldung*

Die Nachmeldung ist seit November 2011 möglich und noch nicht vollständig evaluiert; kann sich also noch häufiger ändern.

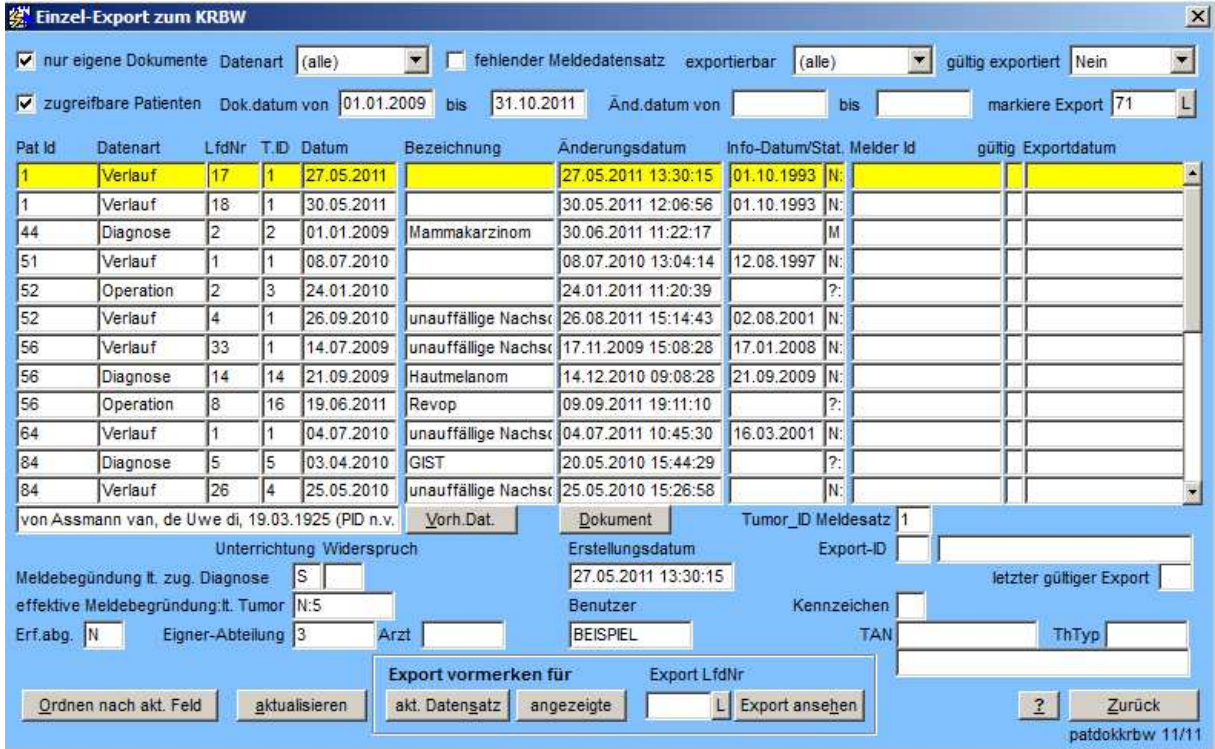

Über die Filter im oberen Maskenbereich kann eingestellt werden, welche Datensätze angezeigt werden, z.B. das Dokumentdatum in einem bestimmten Zeitbereich. Über "Gültig exportiert" : Nein werden nur die Datensätze angezeigt, die noch nicht gültig exportiert wurden. Sofern in "Export vormerken" keine Export\_LfdNr eingetragen ist, wird bei Eintrag von Datensätzen ein neuer Export erzeugt.

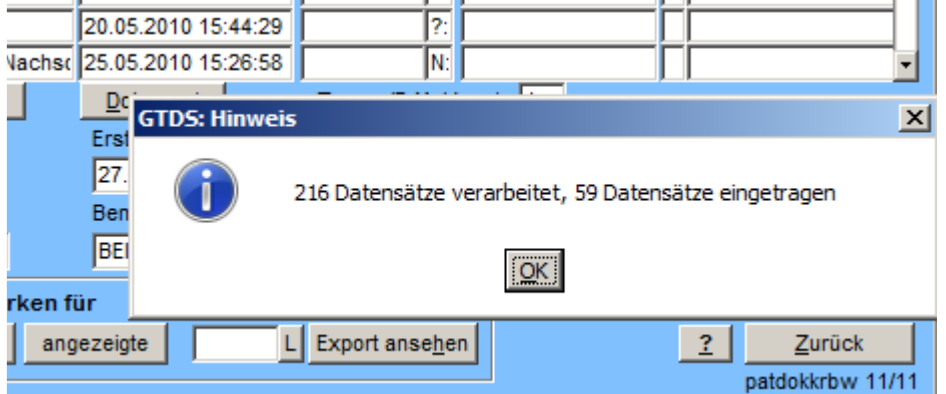

Beim Versuch, Datensätze einzutragen werden genauso Regeln befolgt, wie beim Export über einen Zeitraum, d.h. bei fehlender Unterrichtung o.ä. werden stattdessen Prüfeinträge erzeugt.

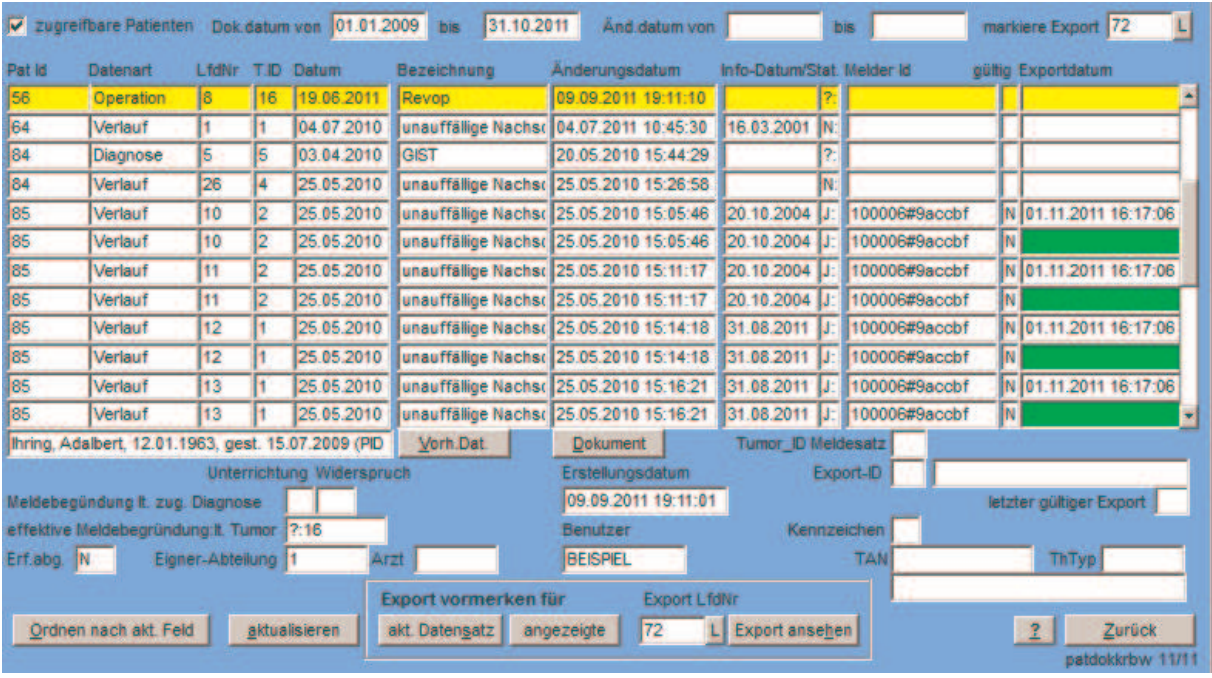

Die grün markierten Datensätze wurden erfolgreich vorgemerkt.

In diesem Beispiel sieht man eine wichtige Eigenschaft: Datensätze sind u.U. mehrfach zu sehen, weil sie ja bereits, ob gültig oder nicht, auch bereits (mehrfach) exportiert sein könnten. Datensätze, die noch nicht exportiert worden, oder die nur einen Exportdatensatz aufweisen, tauchen nur einmal auf.

Markiert sind in diesem Fall nur die Sätze die erfolgreich für den Export vorgemerkt wurden.

## **Zusatzdaten und Felder in GTDS**

#### *Meldeunterrichtung*

Die Meldeunterichtung hängt am Tumorfall. Es wird die letzte Information (GKR.DATUM\_DER\_INFORMATION) übermittelt. Fälle ohne Eintrag in GKR werden nicht übermittelt. Die Vorgabe für das automatische Füllen kann im GTDS-Parameter EKR\_VORGABE\_UNTERRICHTUNG bestimmt werden.

#### *Diagnosesicherung*

Wird nicht gefüllt

#### *Unbekannte Klassifikationen*

Bekannte Klassifikationen (Identifikation über Kürzel) sind

 'B', 'BINET', 'SC', 'CLARK', 'SG', 'GLEASON\_SCORE', 'C', 'PHASEN\_CML', 'D', 'DURIE\_SALMON', 'F', 'FAB', 'R', 'RAI'

Andere Klassifikationen können über Konversion durch die Benutzer eingerichtet werden nach dem Muster

- Kontext: krbw.stadium.enneking (wobei Enneking durch andere vorgesehene Stadienbezeichnungen ersetzt werden kann)
- Quellsystem: KLASSIFIKATION
- ID in Quelle: Auswahl
- "Füllen" und Angabe der Zielcodes entsprechend der Schnittstellenbeschreibung

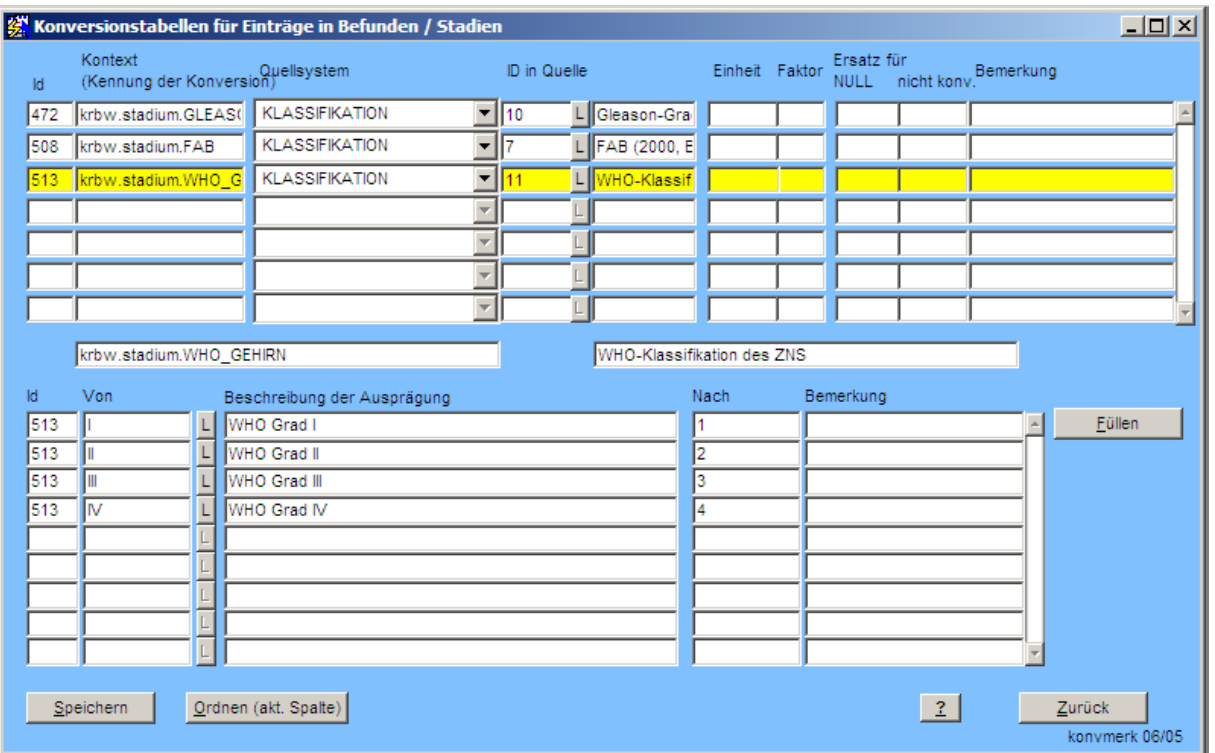

Falls eine Konversion einen Wert ergibt, wird das entsprechende XML-Element erzeugt.

Bei numerischen Angaben wie GESAMT\_PSA oder BRESLOW\_MM ist die Konversion beispielsweise wie folgt:

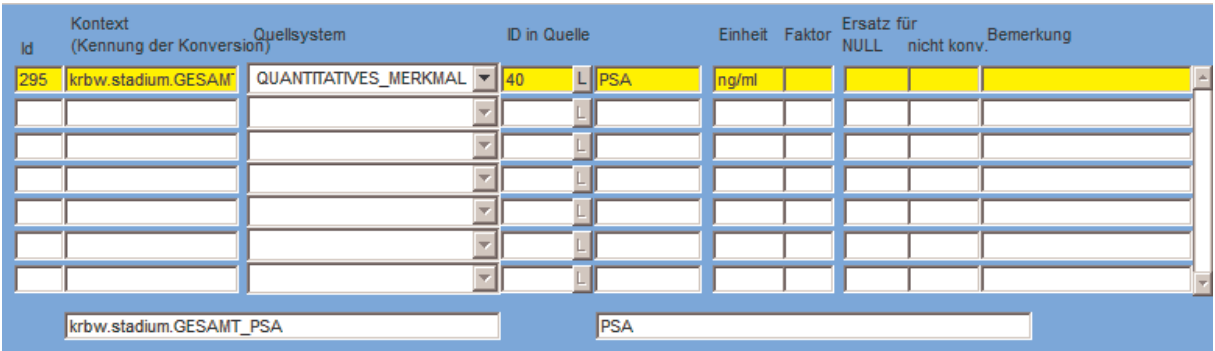

#### *Radiojod-Therapie*

Erfordert Strahlenart "J2" in erweiterter Bestrahlungsmaske. Andere metabolische Therapien einschließlich fehlender Angabe der Strahlenart werden mit "O" verschlüsselt.

### *Sonstige Therapie*

Hyperthermie und "Wait and see" müssen als Zeichenketten in "Sonstige" Therapie eines Verlaufs stehen, um übermittelt zu werden. "Active Surveillance" wird ebenfalls als "Wait and See" gewertet. In diesem Fall werden Verläufe nicht als Verlaufsbeurteilungen gewertet, da sonst TANs nicht eindeutig wären. Entsprechende Tumorbeurteilungen aus diesen Verläufen werden also nicht berücksichtigt.

Andere Einträge in Sonstige Therapie werden ebenfalls aus dem Grund, dass

Tumorbeurteilungen nicht übermittelt würden, nicht übertragen, d.h. der Code "S" wird außer für Hyperthermie derzeit nicht verwendet.

#### **Seit Update 2010:**

Um Dokumentationsgewohnheiten entgegen zu kommen, die Hyperthermie und "Wait and See" / "Active Surveillance" als systemische Protokolle hinterlegt haben, gibt es zusätzlich die Möglichkeit, diese Protokolle über die GTDS-Parameter

- KRBW.WAITANDSEE\_PROTOKOLLE und
- **KRBW.HYPERTHERMIE\_PROTOKOLLE**

bekannt zu machen. In diesem Fall werden zugeordnete Therapieverläufe wie normale Verläufe behandelt.

#### *Stammzelltransplantation*

Dokumentation über Protokolle, Eintrag von Protokoll-ID in den GTDS-Parametern, und zwar getrennt nach

- allogen (KRBW.STAMMZELLTRANSPLANTATION.ALLOGEN) und
- autolog (KRBW.STAMMZELLTRANSPLANTATION.AUTOLOG)

Ist das Protokoll nicht zuordenbar, der Protokoll-Type aber "KM", so wird der Code "S" verwendet.

### *Ausschluß von Therapien von der Übermittlung*

Mit den GTDS-Parametern

- **KRBW.AUSSCHLUSS\_PROTOKOLLE und**
- **KRBW.AUSSCHLUSS\_PROTOKOLL\_TYPEN**

können ggf. im KRBW über Protokolle oder Protokolltypen unerwünschte Therapiemeldungen ausgeschlossen.

## **Besonderheiten**

Die Schnittstellenbeschreibung sieht als Verlaufsinformation nur die Gesamtbeurteilung des Tumorgeschehens vor. Da im GTDS häufig (nur) alternativ die Angaben zu "Primärtumor/Lymphknoten/Metastasen" vorliegen, wird aus diesen ggf. eine Gesamtbeurteilung konvertiert:

■ Ein "KKK" in diesen Angaben wird als CR übersetzt. Das ist streng genommen nicht exakt, weil eine komplette Remission ein gewisses Anhalten der Tumorfreiheit

voraussetzt. Ein bessere Abbildung ist aber nicht möglich. Ein "R" oder "B" in einer der Kategorien führt zu "PD"

#### **Seit Update 2010:**

TNM: Mit den Diagnosedaten wird ein klinischer und ein postoperativer TNM übermittelt (sofern vorhanden), unabhängig davon, bei welchem Dokument im GTDS (Diagnose oder Verlauf zur OP) sie eingegeben wurden.

Bestimmte Verläufe werden von der Meldung ausgeschlossen:

- 1. Verläufe ohne Information zum Tumorstatus, Metastasen oder TNM (bzw. solche TNMs, die bereits zum Diagnosedatensatz mit übermittelt werden, obwohl sie im GTDS dem OP-Verlauf zugeordnet sind)
- 2. Verläufe, die einer Operation zugeordnet sind und ein dortiges R0 nur nochmals über CR wiedergeben. Ausnahmen bilden Verläufe, bei denen Details vorhanden sind, die nicht bereits anderswo übermittelt werden:
	- a. TNMs die nicht in der Diagnosemeldung mit übermittelt wurden (mehrere pTNMs vorhanden?)
	- b. wenn die Einträge in Gesamtbeurteilung / Tumor ... dem R0 widersprechen
	- c. wenn dem Verlauf gleichzeitig Strahlen- oder systemische Therapien zugeordnet sind.

# **Anhang**

### *Verteilung der Kontrolle von Export-Fehlermeldungen*

Da GTDS sich den zuletzt ändernden Benutzer von Datensätzen speichert, kann eine benutzerbezogene Sicht von zu kontrollierenden Datensätzen erstellt werden:

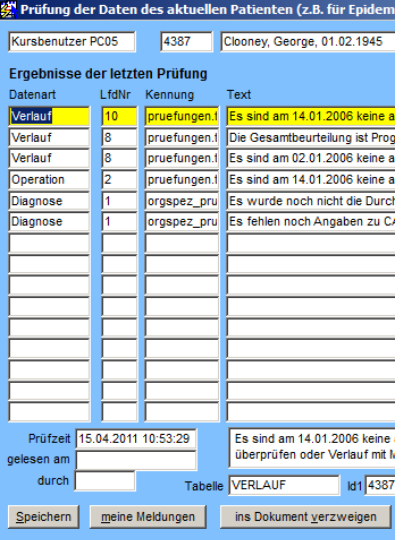

Dazu kann in der Prüfmaske der Knopf "meine Meldungen" betätigt werden.

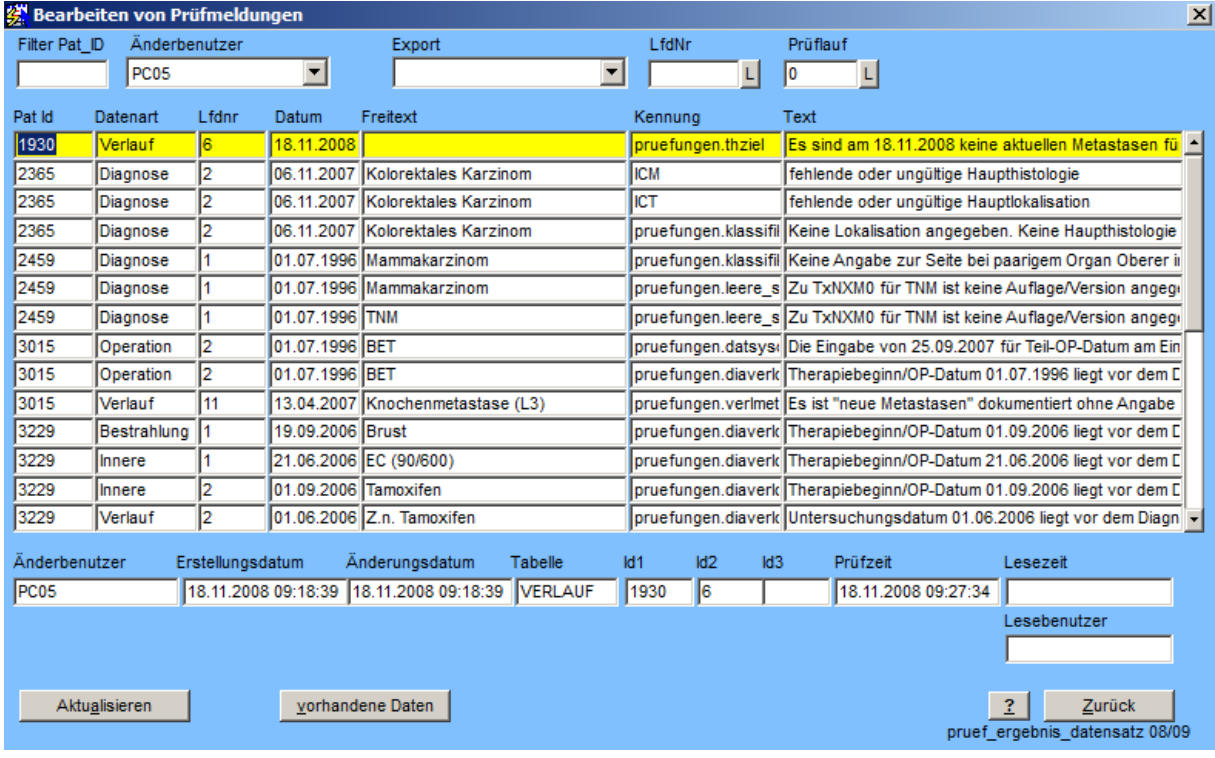

Daraufhin werden alle Datensätze angezeigt, die Prüfmeldungen zum Benutzer haben.

Um zunächst eine Sicht auf die von der Meldung ausgeschlossenen Datensätze zu bekommen, muß der korrekte, meist der aktuellste Prüflauf ausgewählt werden:

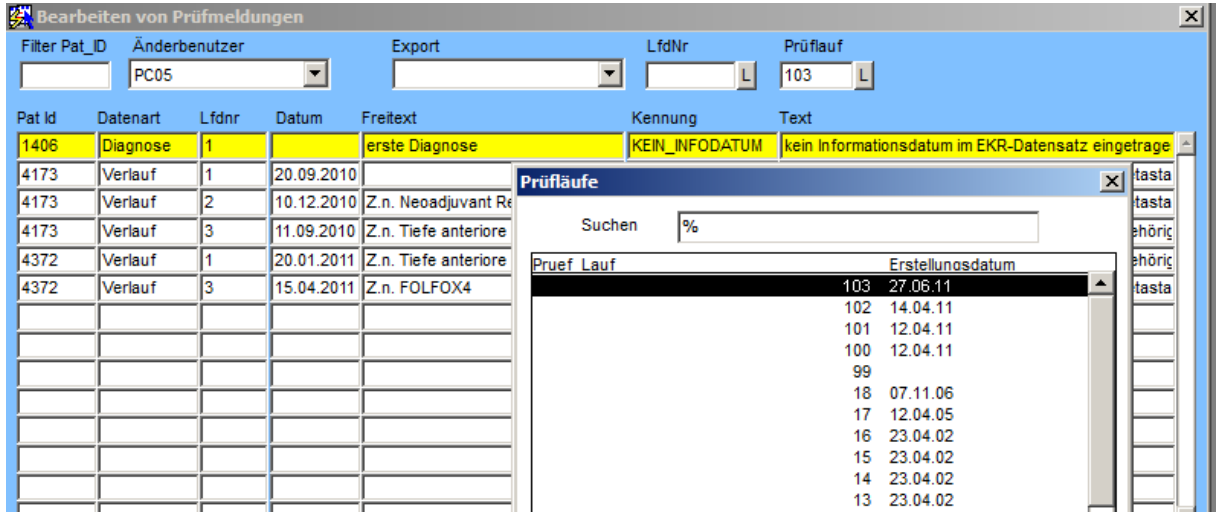

Die Datensätze, die für den Export vorgesehene sind und die Fehler haben, erhält man über die Auswahl von Exporten mit der Kennung "EXPORT\_DATENSATZ" und der korrekten (meist aktuellen) Nummer:

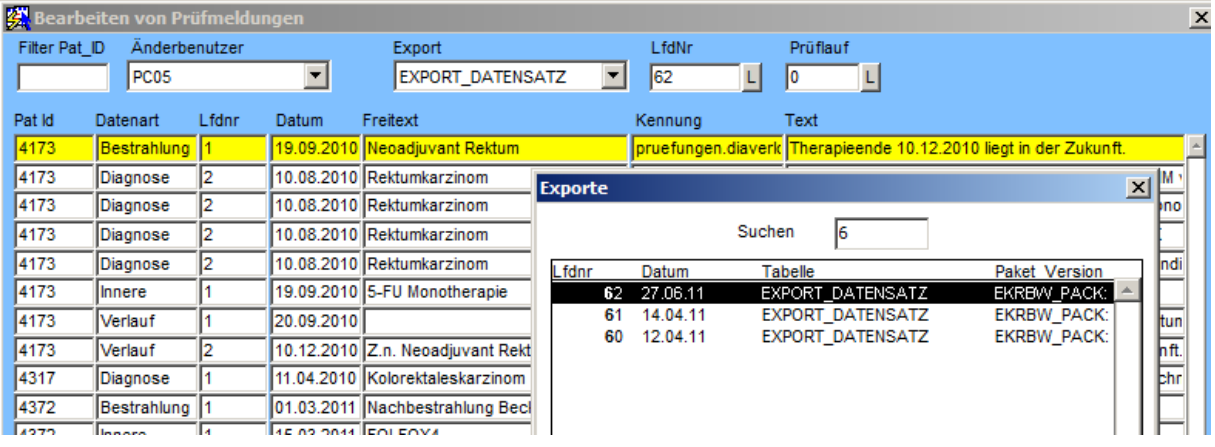

#### *Anzeige exportierter Datensätze*

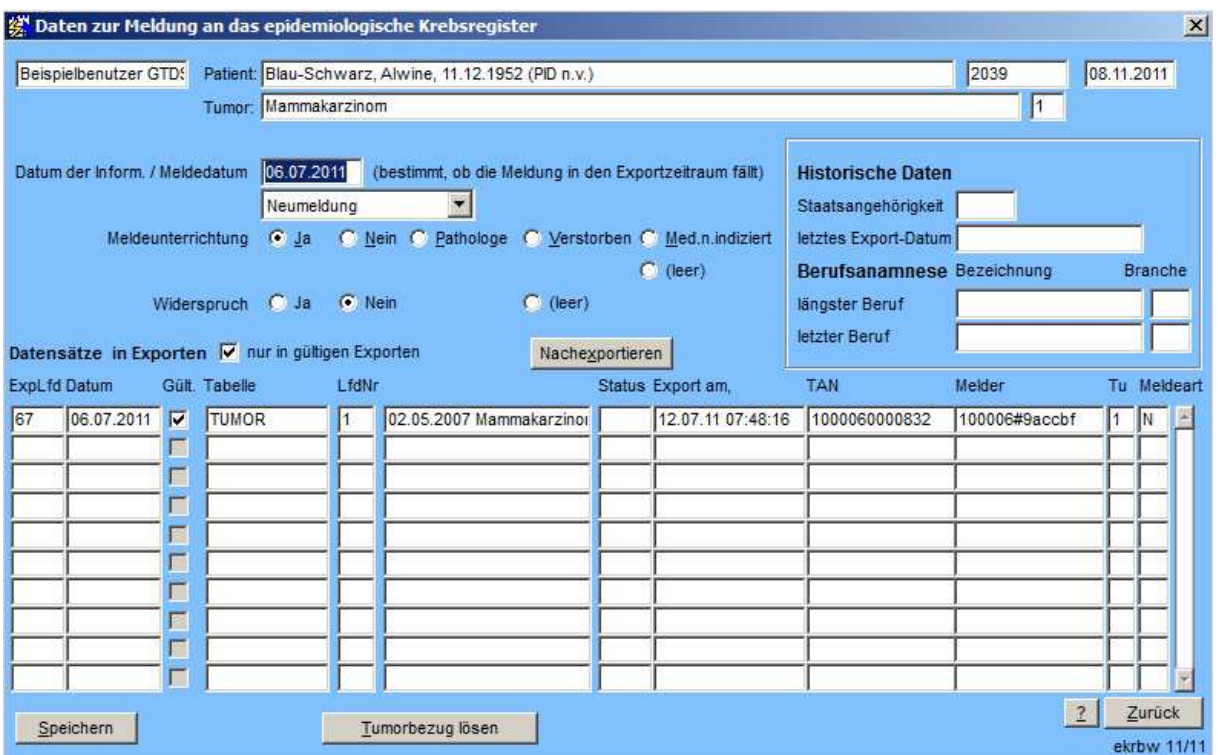

Hier kann das Datum der Information eingesehen und ggf. geändert werden. Außerdem werden die bereits zum Patienten exportierten Datensätze angezeigt, genauer gesagt, die Datensätze die in den Exporten stehen. Über das "nur in gültigen Exporten" - Häkchen können Datensätze aus Probeexporten mit ein- oder ausgeschlossen werden. In "Export am" steht das Datum, wann der Datensatz erfolgreich in eine Export-Datei geschrieben wurde.

Natürlich kann hier keine Kontrolle darüber ausgeübt werden, ob die Export-Datei auch tatsächlich ins Melderportal hochgeladen wurde.

Tumorbezug lösen ist eine derzeit nicht benötigte Möglichkeit, die Spalte "Tu" für den aktuellen Tumor auf eine negative Zahl umzusetzen oder wieder auf eine positive Zahl zurückzusetzen.

Über "Nachexportieren" können einzelne Datensatze erstmalig oder erneut exportiert werden (z.B. bei nachgeholter Meldeunterrichtung).

# **Änderungen Oktober 2011**

**MELDUNG\_REF\_MELDER** nicht implementiert

**DATENQUELLE**: Basis der Entscheidung ist der Eintrag in "durchführende Abteilung". Ist dieser Abteilung\_ID eine Melder\_ID in ID\_Match zugeordnet, dann ist der Datensatz intern, ansonsten extern. Ist die durchführende Abteilung leer, aber ein durchführender Arzt vermerkt, wird ebenfalls "extern" angenommen.

Alternativ denkbare Konfigurationslösungen wären (nicht implementiert):

 Abteilungen die zu definierten Krankenhäusern gehören Konversion Parametrisierung über: KRBW.DATENQUELLE\_MODUS **Klassifikationen**: Neue Klassifikationen und weitere zusätzliche Werte aus der Beschreibung können wie oben beschrieben ergänzt werden.

**Grading**: G1/2 wird als Näherung für niedrige bzw. hohe Mitoserate beim GIST genommen.

**Lichttherapie**: Neuer Parameter KRBW.LICHTTHERAPIE\_PROTOKOLLE, ansonsten wird Lichttherapie auch über %LICHTTH% im in Großschreibung umgewandelten "Sonstige Therapie"-Text eines Verlaufs erkannt.

**Immuntherapie**: Wird über den Protokolltyp I% (I an erster Stelle) erkannt.

**Studie**: Es gibt keine explizite Verknüpfung einer Studie mit einem GTDS-Therapiedokument. Eine Studienzuordnung wird angenommen, wenn das Aufnahmedatum in eine dem gleichen Tumor zugeordnete Studie zwischen Beginn und Ende der Therapie liegt. Es wird nur ein "J" übermittelt, da die Nichtteilnahme in GTDS nicht explizit dokumentiert werden kann und das Vorliegen eines "N" oder "X" nicht gut definiert ist (soll ein "N" bei jeder Therapie, bei der keine Studie zugeordnet werden kann, übermittelt werden?). Alternativen zu diesem Vorgehen wären, den Fakt Studienteilnahme ggf. bei jeder Therapie mitzumelden oder eine explizite Dokumentation über ein Zusatzitem.

**R-Klassifikation**: R0a und R0b können im GTDS in dieser Weise nicht dokumentiert werden. Diese Unterteilungsmöglichkeit wird weder im aktuellen TNM noch im TNM-Supplement (dritte Auflage) erwähnt, sondern lediglich im Rahmen der Organspezifischen Tumordokumentation vorgeschlagen. Eine Unterteilung

0a = Tumormarker im Normalbereich (postth.) 0b = Tumormarker erhöht (postth.)

findet allerdings in der Gesamtbeurteilung des Tumorgeschehens beim Therapieverlauf statt, die dann bei R0 berücksichtigt wird (Codes F und M).

Grundlage wird jetzt die lokale R-Klassifikation, ersatzweise das Gesamt-R in der OP-Maske bei Therapieziel Primärtumor = Ja (ohne Rücksicht auf weitere Therapieziele). Die R\_KLASSIFIKATION\_FERNMETASTASEN wird aus der lokalen R-Klassifikation bei ausschließlichem Therapieziel "Fernmetastase" ermittelt (kein "J" oder "R" in Primärtumor/Lk).

Die Definition von R2a und R2b in der Datendefinition stimmt nicht mit der Definition im TNM-Supplement überein. R2b ist mikroskopisch nachgewiesener makroskopisch sichtbarer Resttumor. GTDS liefert R2a und R2b wie in der Maske, bei Fernmetastasen nur 2b.

#### **Maskenänderungen:**

Export nur für Melder\_ID, "Nachmeldefunktion" für nachträglich eingeholte Informationen, Handhabung siehe oben.